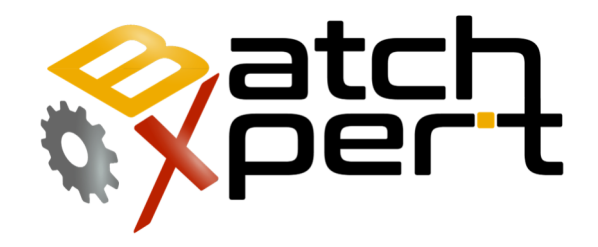

# Linea Commando

## Visor de Reportes historicos

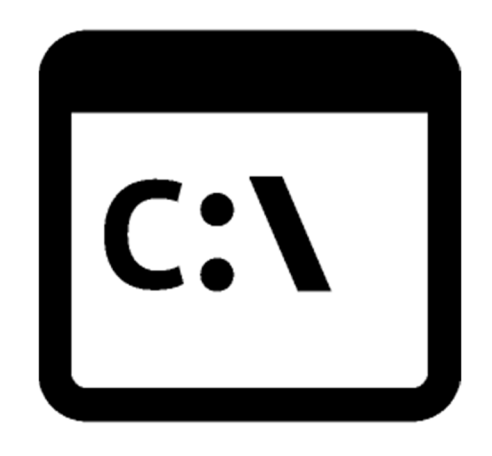

# Páginas

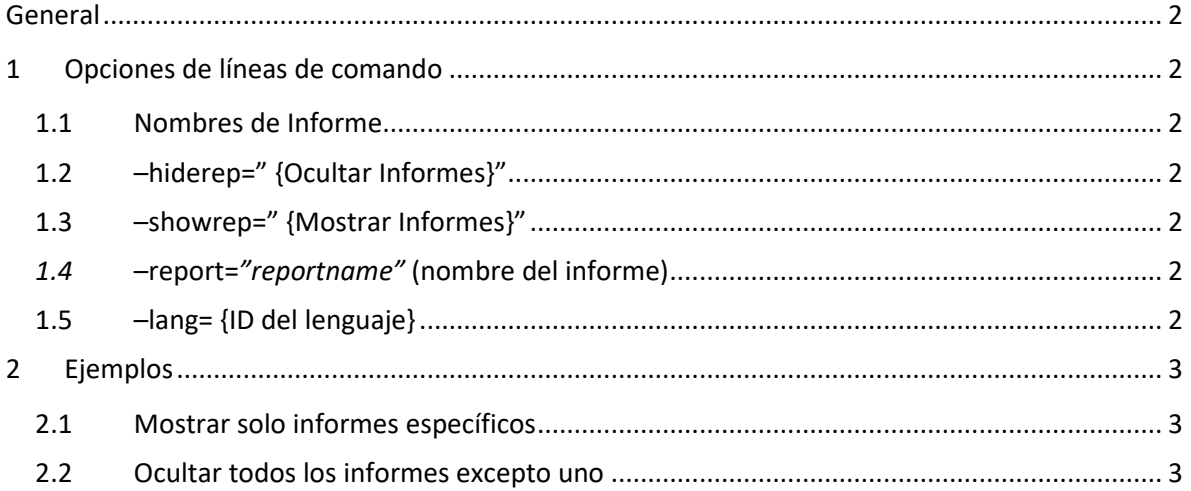

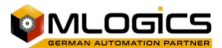

# **General**

El sistema BatchXpert incorpora una herramienta "Batch Report Viewer", que permite ver y gestionar los datos de lotes históricos. Esta herramienta también se puede iniciar con opciones de línea de comandos, para su uso en otras aplicaciones o archivos por lotes.

## **1 Opciones de líneas de comando**

Las siguientes opciones de línea de comandos se ejecutan en la aplicación

#### **1.1 Nombres de Informe**

Todas las opciones de línea de comandos operan en los siguientes nombres de informes:

- Batchreport = Informe de lotes
- Manops or manualoperations =Manual de operaciones
- Batchsummary =Resumen de lotes
- Batchtrace =seguimiento de lotes

#### **1.2 –hiderep=" {Ocultar Informes}"**

Esta opción de línea de comandos, se toma la lista especificada en esta opción y los separa por punto y coma (";") de los informes que se ocultan a los usuarios que acceden durante el inicio. Sólo se mostrarán los informes no especificados por esta opción.

Esta opción también acepta "All" como parámetro, en cuyo caso se esconde todos los informes, excepto el especificado por los parámetros "-report".

#### **1.3 –showrep=" {Mostrar Informes}"**

Esta opción de línea de comandos, se toma la lista especificada y los separa por punto y coma (";") de los informes que se mostrarán a los usuarios que acceden durante el inicio. Sólo los informes especificados por esta opción se mostrarán.

#### *1.4* **–report=***"reportname"* **(nombre del informe)**

Opción de líneas de comando que lleva el nombre del informe que se muestra por defecto.

#### **1.5 –lang= {ID del lenguaje}**

Especifica el ID de idioma actual para el arranque con el idioma configurado

Los valores posibles son

- $0 =$  Lenguaje 0
- $\bullet$  1 = Lenguaje 1
- $\bullet$  2 = Lenguaje 2

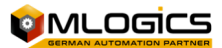

# **2 Ejemplos**

#### **2.1 Mostrar solo informes específicos**

"C:\Archivo de Programas (x86)\BatchXpert\BatchXpert Batch Protocol.exe" – showrep="Batchtrace; Batchreport"

Aparecerán solo los informes y seguimientos de lotes.

#### **2.2 Ocultar todos los informes excepto uno**

"C:\Archivo de Programas (x86)\BatchXpert\BatchXpert Batch Protocol.exe" –hiderep="all" – report="ManualOperations"

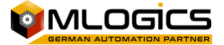